## GBrowse\_Configuration/Glyphs

This article describes **glyphs** and **glyph configuration options** in GBrowse.

- *For the main GBrowse configuration article, see: GBrowse Configuration.*
- *See also: Glyphs and Glyph Options, a competing document.*
- *See also: [The Glyph Gallery](http://webgbrowse.cgb.indiana.edu/glyphdoc.html) at webgbrowse.*

## **Glyphs and Glyph Options**

A large variety of glyphs are available, and more are being added as the [Bio::Graphics module](http://search.cpan.org/~lds/Bio-Graphics/) grows.

A list of the common glyphs and their options is provided by the GBrowse itself. Click on the "[Help]" link in the section labeled "Upload your own annotations". This page also lists the valid foreground and background colors. Most of the glyphs are found in the BioPerl distribution, but a few are distributed directly with GBrowse.

Predefined glyphs are:

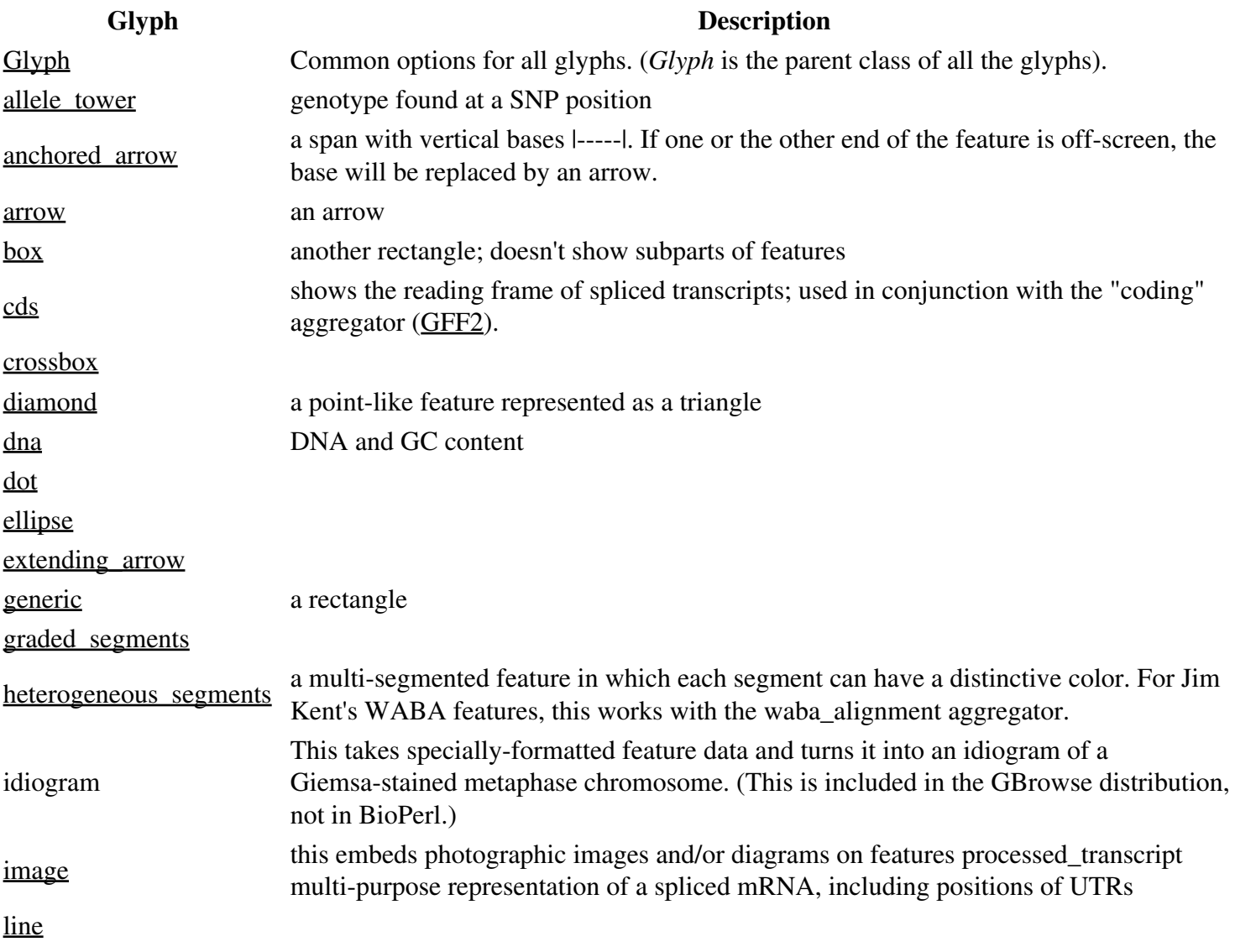

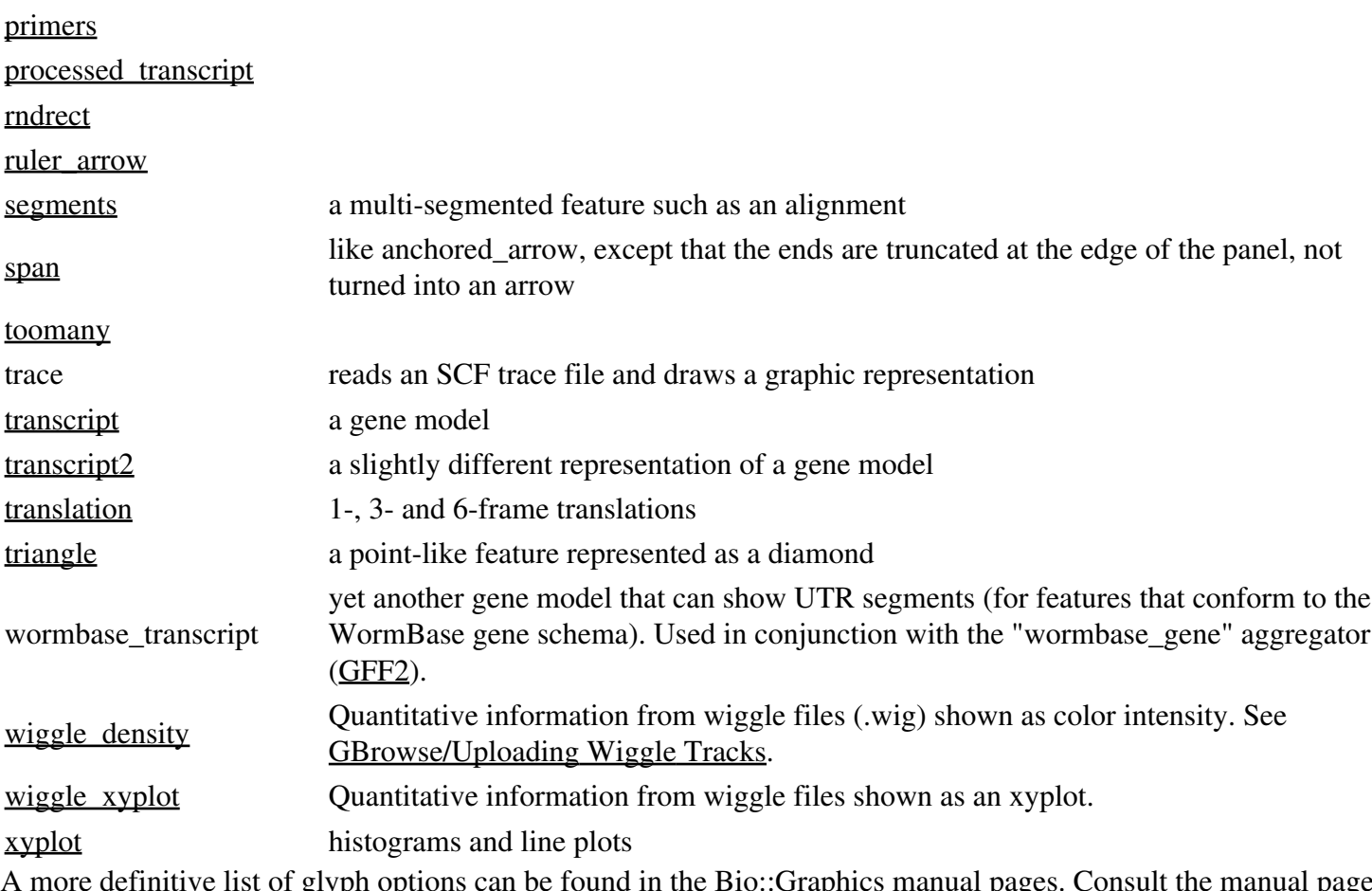

glyph options can be found in the Bio::Graphics manual pages. Consult the manual pages for the following modules:

The "perldoc" command is handy for reading the documentation from the Unix command line. For example:

```
 perldoc Bio::Graphics::Glyph::primers
```
This will provide you with a summary of the options that apply to the "primers" glyph.

In the manual pages, the glyph options are presented the way they are called from Perl. For example, the documentation will tell you to use the -connect\_color option to set the color to use when drawing the line that connects the two inward pointing arrows in the primer pair glyph. This translates to the configuration file as an option named "connect\_color". For example:

```
[PCR Products]
glyph = primer
connect_color = blue
```
When referring to colors, you can use a variety of color names such as "blue" and "green". To get the full list, cut and paste the following magic incantation into the command line:

perl -MBio::Graphics::Panel -e 'print join "\n",Bio::Graphics::Panel->color\_names'

or see this URL:

<http://www.wormbase.org/db/seq/gbrowse?help=annotation>

Alternatively, you can use the #RRGGBB notation to specify the red, green and blue components of the color. Refer to any book on HTML for the details on using the notation.